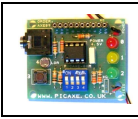

Automate Programmable Picaxe - Logiciel Programming Editor

#### **PROBLÈME**

Ce système d'éclairage doit se comporter ainsi :

 La lumière doit s'éclairer 30 secondes s'il fait nuit et si une présence est détectée devant la porte.

Comment programmer l'automate pour obtenir le fonctionnement souhaité ?

#### **DÉMARCHE EN 7 ÉTAPES**

### **Étape 1 : Exprimer le problème en français**

................................................................................................................................................................................. .................................................................................................................................................................................

### **Étape 2 : Déterminer les entrées / sorties nécessaires**

Nous choisissons, arbitrairement, *S2* pour représenter l'ampoule. Relie les capteurs (détecteurs) présents sur l'image, aux entrées de l'automate (e3 et e4) dont tu as besoin pour tester ce système d'éclairage.

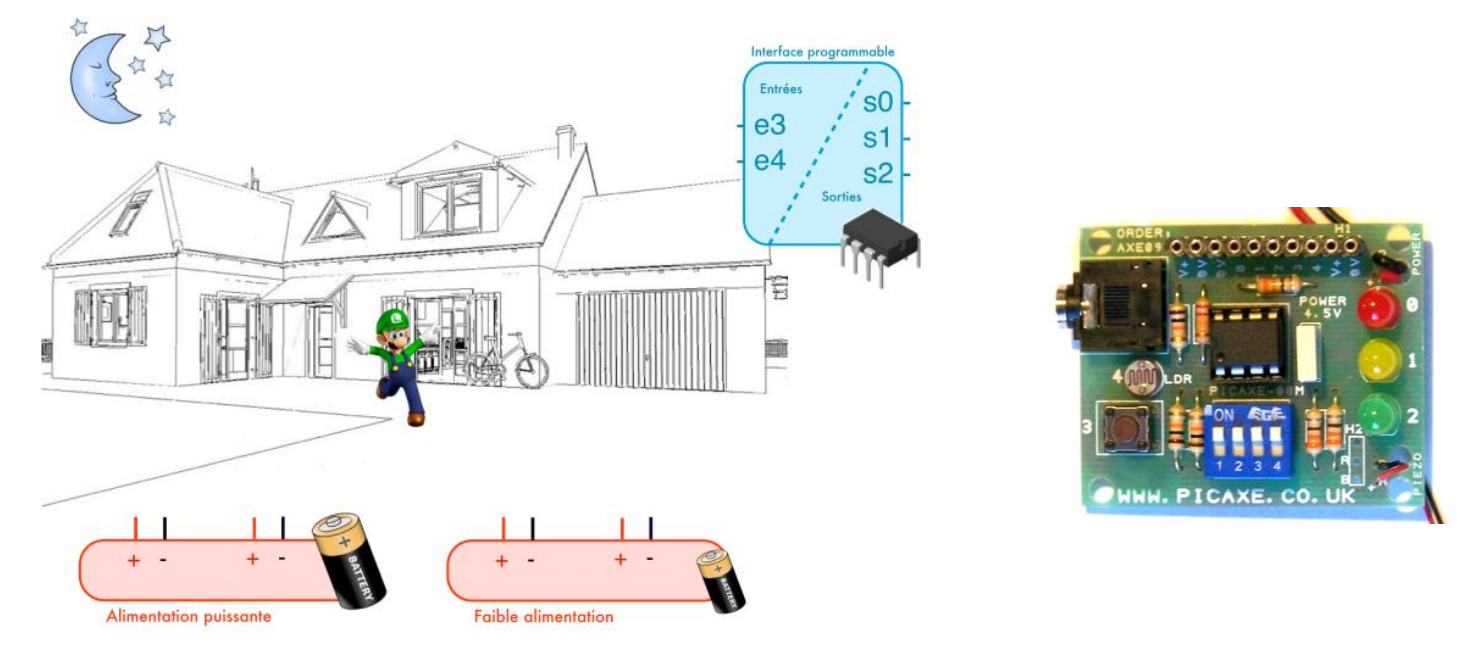

## **Étape 3 : Renommer les entrées / sorties utilisées dans la table des symboles**

Dans le logiciel Picaxe Programmin Editor, il est possible de renommer les entrées (in) et sorties (out) pour rendre le programme plus facile à lire. Clique dans le menu : *Diagramme/ Table des symboles pour les diagrammes…*

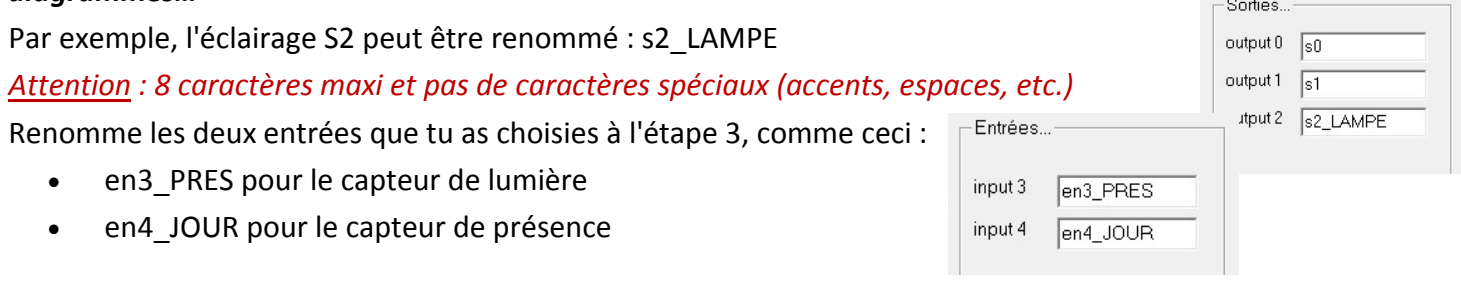

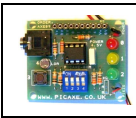

# PROGRAMMATION D'UN ÉCLAIRAGE EXTÉRIEUR

Fiche Consigne

Automate Programmable Picaxe - Logiciel Programming Editor

## **Étape 4 : Trouver l'organigramme**

Comment traduire les conditions suivantes ?

- Est-ce qu'il fait jour ? ................................................................
- Est-ce qu'il fait nuit ? ................................................................
- Une présence est-elle détectée ? ................................... .........

Comment traduire les actions suivantes ?

- Allumer la lampe : ................................................................
- Éteindre la lampe : ................................................................

Propose l'organigramme :

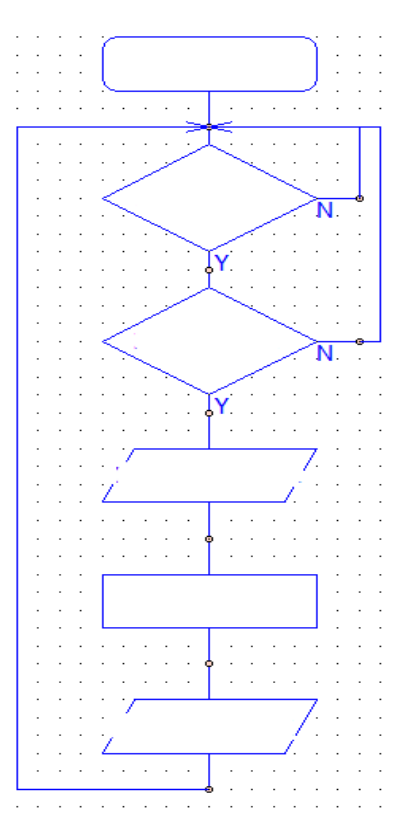

## **Étape 5 : Table logique pour valider le résultat souhaité**

Afin de vérifier les résultats, pour chaque cas possibles :

- colorie l'ampoule si elle doit s'allumer,
- note l'état (0 ou 1) de la sortie,

## **Étape 6 : Saisie et test du programme**

Complète maintenant l'organigramme et saisis-le avec le logiciel *Picaxe ProgrammingEditor*

Utilise la fiche d'aide présente dans l'atelier de technologie.

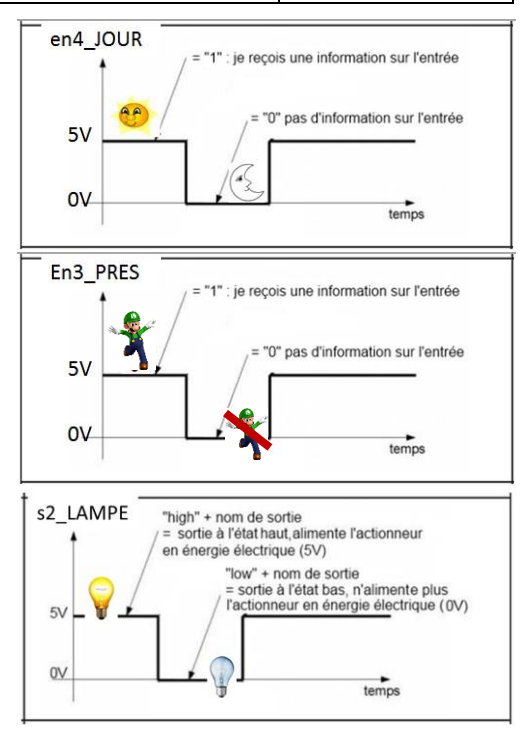

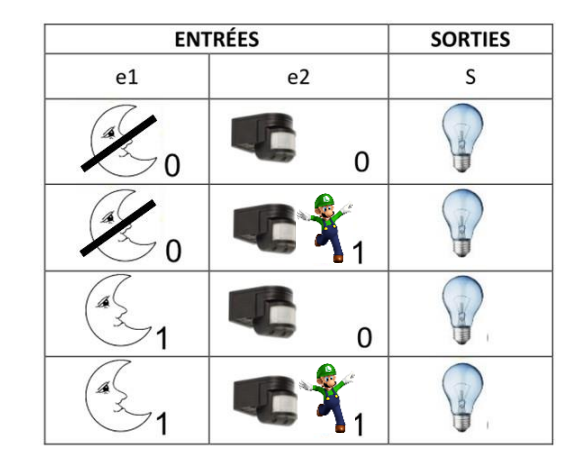

el2-eclairage\_exterieur enterieur en la page 2 sur 2